# Microsoft Entra IDをTerraform で運⽤する

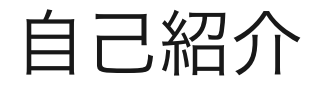

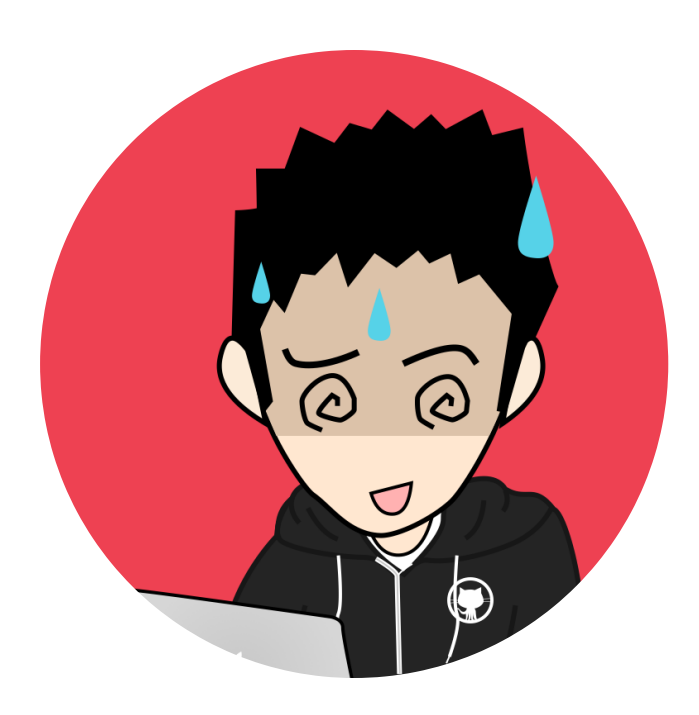

#### Tadayuki Onishi @FOLIO

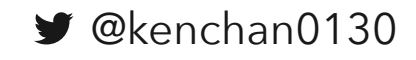

# 話すこと

- Terraformの概要
- TerraformへのDeep Dive
	- TerraformでMicrosoft Entra IDを運 用する際に困ったことおよび、あれ ば対応策の紹介
- Microsoft Graph APIに対するぼやき

# 話さないこと

- Terraformの基本的な使い方
- Terraformの基本的な構文

# **Terraform**ざっくり概要

### Terraformとは

宣言的なコードでインフラストラクチャを管理するツール

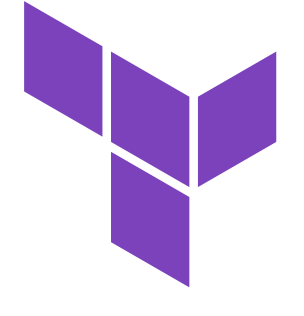

**HashiCorp Terraform** 

- <span id="page-4-0"></span>|HashiCorp社がBSL<sup>[\[1\]](#page-4-3)</sup>として提供
- <span id="page-4-1"></span>設定はHCL<sup>[\[2\]](#page-4-4)</sup>という独自の言語で記述

- 設計、設定値に関して意図を残せる
- <span id="page-4-2"></span>変更内容がレビューができる
- (ある程度の)ドリフト検出<u><sup>[\[3\]](#page-4-5)</sup></u>ができる  $\Box$

- <span id="page-4-3"></span>1. Business Source License P
- <span id="page-4-4"></span>2. HashiCorp Configuration Language  $\overline{•}$
- <span id="page-4-5"></span>3. 管理しているリソースと実際のリソースの差分を検出する機能 っ

### Terraformの動作原理

Terraform Providerを介して各APIを呼び出す

tfstateには管理しているリソースの状態が記録される

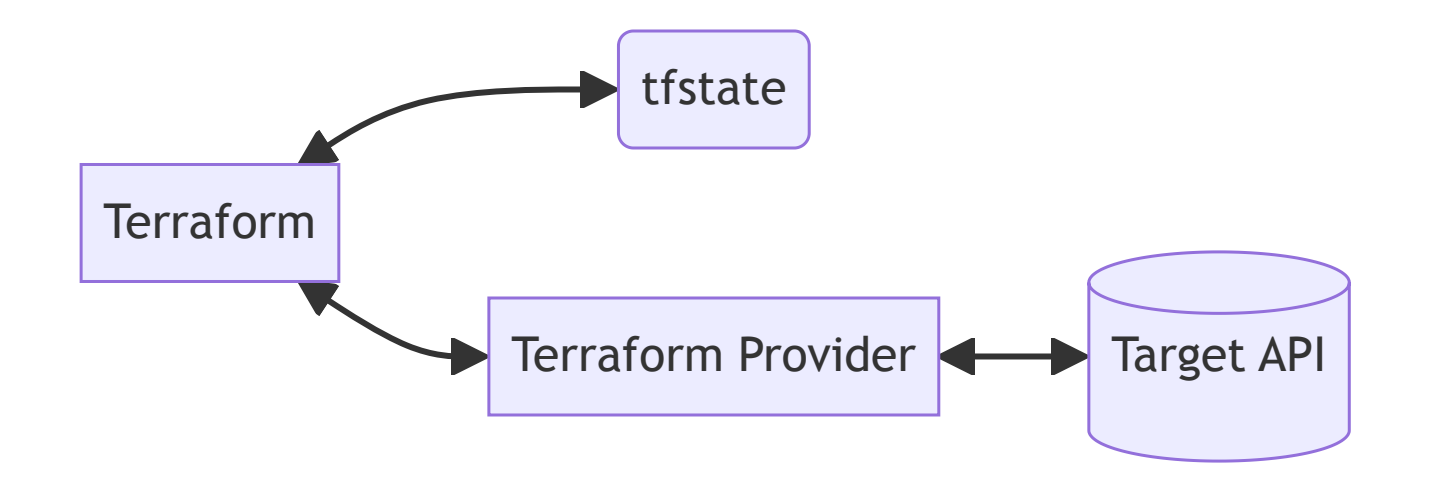

## [Terraform Provider for](https://registry.terraform.io/providers/hashicorp/azuread/latest) Azure Active Directory

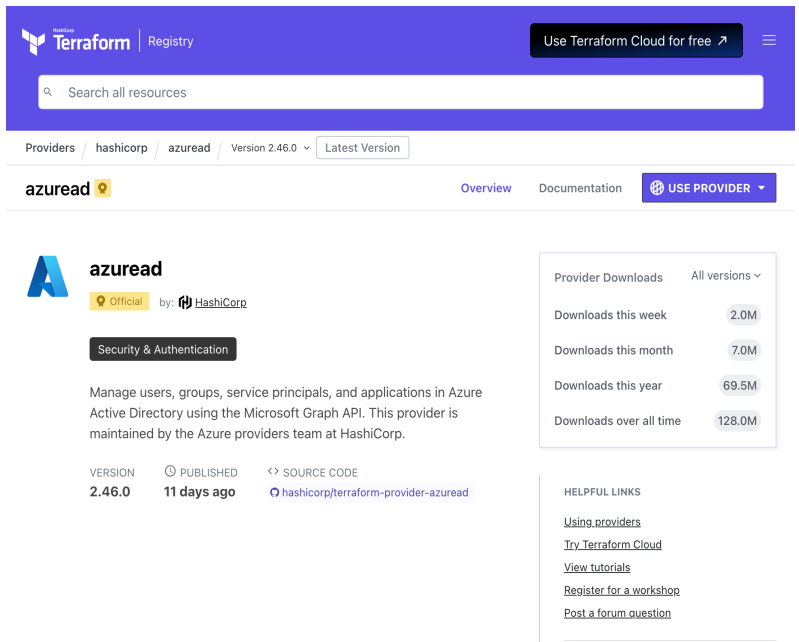

- **们** HashiCorp社の公式Provider
- 主にMicrosoft Graph APIを仲介する
- ◯ [manicminer/hamilton](https://github.com/manicminer/hamilton)がAPIクライア ント[\[1\]](#page-4-3)として使われている
	- manicminerさんはHashiCorp所属の

方

1. 各ProviderはGo言語で記述されているため、Go言語のAPIクライアントが必要となる

# Terraformの基本的な操作

- `terraform init`  $\blacksquare$ 
	- 依存ProviderやModuleのダウンロー ドなどを⾏う
- terraform plan ` `  $\blacksquare$ 
	- 構築される予定のリソースを模擬

- terraform apply ` `  $\Box$ 
	- リソースの追加、変更や削除の実行

```
$ terraform init
Initializing the backend .
```
Initializing provider plugins . - Finding hashicorp/azuread versions matching "2.46.0" . .

```
$ terraform plan
Terraform used the selected providers to generate the foll
 + create
Terraform will perform the following actions:
 # azuread user.kenchan0130 will be created
 + resource "azuread_user" "kenchan0130" {
     + about me = (known after appl
.
Plan: 1 to add, 0 to change, 0 to destroy.
```

```
$ terraform apply
  .
Apply: 1 to add, 0 to change, 0 to destroy.
```
# **Microsoft Entra ID**のリソース 管理の雰囲気をつかんでみる

アプリケーション

アプリ登録に該当

```
resource "azuread_application" "google_workspace" {
 display name = "Google Workspace"
```

```
web +redirect_uris = [
    "https://www.google.com/a/example.com/acs"
  ]
}
```

```
lifecycle {
 ignore_changes = [
    identifier uris,
  ]
}
```
}

]

```
resource "azuread application identifier uri" "google wor
  depends on = \lceilazuread service principal.google workspace,
```
サービスプリンシパル

```
エンタープライズアプリケーションに該
当
```

```
resource "azuread service principal" "google workspace" {
 client id = azuread application.good
 app role assignment required = true
 preferred single sign on mode = "saml"
```

```
saml single sign on {
  relay state = "https: // w.w.google.com/a/example.com/S
}
```

```
feature tags {
 enterprise = true
 custom_single_sign_on = true
}
```
}

```
グループ
```
Microsoft Graph APIでは、Microsoft 365グループとセキュリティグループのみサポート [\[1\]](#page-4-3)

```
Microsoft 365グループ しっちょう セキュリティグループ
```

```
resource "azuread_group" "bizdev_division" {
  display name = "BizDev Division"
 mail nickname = "bizdev-division-internal"
  t\nupes = \lceil "Unified"]
 mail enabled = true
 owners = <math>\lceil</math>azuread user.kenchan0130.object id,
  ]
}
```

```
resource "azuread_group" "bizdev_division" {
 display name = "BizDev Division"
 security enabled = true
 owners =azuread user.kenchan0130.object id,
  ]
}
```
1. 「メールが有効なセキュリティグループ」、および「配布グループ」はExchange Online専用のオブジェクトのため、 サポートされていない [↩︎](#page-4-0)

条件付きアクセス

条件付きアクセスポリシー、ネームドロケーションのみサポート

条件付きアクセスポリシー インファン ネームドロケーション

```
resource "azuread_conditional_access_policy" "mfa" {
 display name = "Enforce MFA"
 state = "enabled"conditions {
   client app types = ["browser",
     "mobileAppsAndDesktopClients",
    ]
```

```
applications {
  included_applications = [
    "All",
  ]
}
```

```
users {
  included_users = [
```

```
resource "azuread_named_location" "ip_google_dns" {
 display name = "Google DNS"
 ip {
   ip ranges = [
      "8.8.8.8/32",
    ]
   trusted = true
  }
}
```
# 運用してみて分かってきたこ と、⼯夫したこととか

## プロビジョニング設定ができなくなる問題

単純にサービスプリンシパルを作成してしまうと、プロビジョニング設定ができなくな ってしまう

**C** Overview

サービスプリンシパルにプロビジョニング 構成のテンプレートを紐付ける[Microsoft](https://learn.microsoft.com/en-us/graph/api/synchronization-synchronization-list-templates?view=graph-rest-beta) Graph API[が存在しないの](https://learn.microsoft.com/en-us/graph/api/synchronization-synchronization-list-templates?view=graph-rest-beta)が諸悪の根源

Home > Enterprise applications | All applications > Terraform Sample | Provisioning >

Terraform Sample | Overview

 $\overline{Q}$  Got feedback?

Out of the box automatic provisioning to testdayo is not supported today. Ensure that testdayo supports the SCIM standard for provisioning and request support for the application as described here. To determine if the application supports SCIM, please contact the application developer.

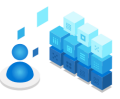

Automate identity lifecycle management with Microsoft Entra

Automatically create, update, and delete accounts when users join, leave, and move within your organization. Learn more

Get started

What is provisioning?

Plan an application deployment.

 $\times$ 

Configure automatic provisioning.

#### プロビジョニング設定ができなくなる問題

解決方法

}

```
ギャラリーテンプレートを使うようにする
パターン
```

```
data "azuread application template" "marketo" {
  display_name = "Marketo"
```

```
resource "azuread_application" "marketo" {
  display_name =
"Marketo"
```

```
template_id = data.azuread_application_template.marketo
```

```
use existsing = trueresource "azuread_service_principal" "marketo" {
```
client\_id = azuread\_application.marketo.client\_id

```
Terraform外で作成してインポートするパタ
ーン
```

```
import {
 id = "ここにアプリケーションのObject ID"
 to = azuread_application.marketo
}
import {
 id = "ここにサービスプリンシパルのObject ID"
```
to = azuread\_service\_principal.marketo

}

```
resource "azuread_application" "marketo" {
  display_name =
"Marketo"
```

```
resource "azuread_service_principal" "marketo" {
 client_id = azuread_application.marketo.client_id
```
# 特定の権限でないとグループの操作ができない問題

APIの呼び出し権限には`Delegated`と`Application`が存在するが、一部属性のみ `Delegated`のみがサポート[\[1\]](#page-4-3)

つまり、CI/CDで実⾏できなくなってしまう

- `external senders allowed`
- `auto subscribe new members`
- `hide from address lists` п
- `hide from outlook clients`  $\blacksquare$

```
provider "azuread" {
  tenant_id = "xxxxxxxx-xxxx-xxxx-xxxx-xxxxxxxxxxxx"
 client_id = "xxxxxxxx-xxxx-xxxx-xxxx-xxxxxxxxxxxx"
  client_secret = "xxxx"
}
data "azuread group" "bizdev division" {
 display name = "BizDev Division"
}
resource "azuread_service_principal" "marketo" {
 owners = data.azuread_group.bizdev_division.members
}
```
1. Microsoft側の既知の問題として認識されていたが、いまはそのIssueも参照できない状態 っ

特定の権限でないとグループの操作ができない問題

#### [Azure CLI](https://learn.microsoft.com/ja-jp/cli/azure/)のデバイス認証で代用[\[1\]](#page-4-3)

Terraform Provider for Azure Active DirectoryはAzure CLIの認証情報を使える

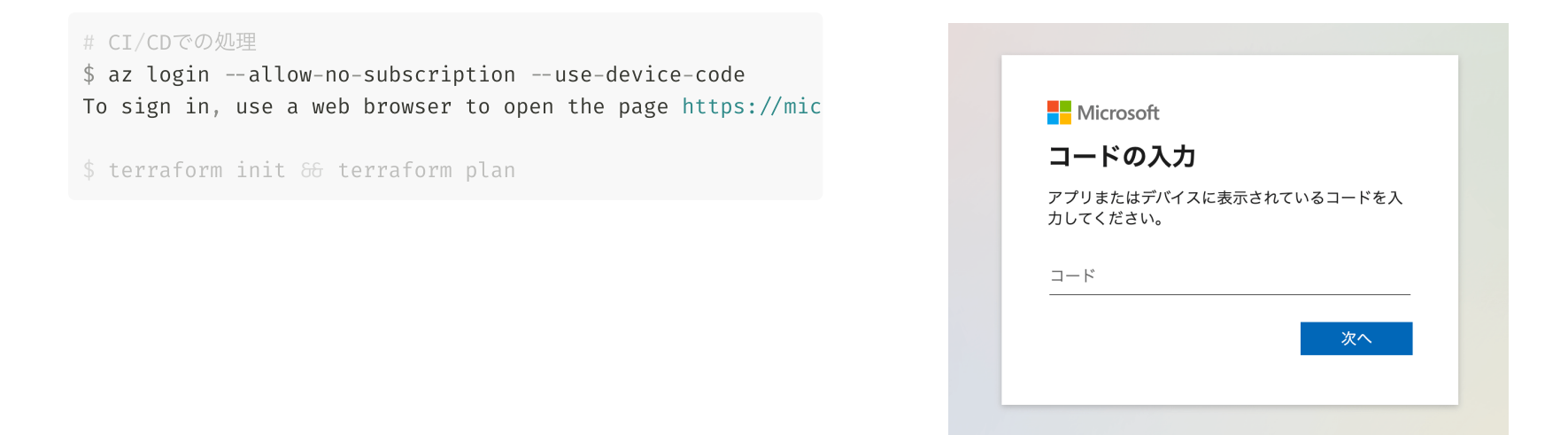

1. 毎回CI/CDが実行されるたびに認証をしないといけない、というデメリットがある **⊇** 

# 特定の権限でないとグループの操作ができない問題

複数の認証を使⽤することで、影響を最⼩限にできる

```
use \tilde{cli} = false
provider "azuread" {
alias = "device auth"
tenant_id = "xxxxxxxx-xxxx-xxxx-xxxx-xxxxxxxxxxxx"
}
provider "azuread" {
tenant_id =
        "xxxxxxxx-xxxx-xxxx-xxxx-xxxxxxxxxxxx"
client_id =
        "xxxxxxxx-xxxx-xxxx-xxxx-xxxxxxxxxxxx"
 client_secret =
"xxxx"
```
provider = azuread.device auth data "azuread group" "bizdev division" { display\_name = "BizDev Division" resource "azuread\_service\_principal" "marketo" { owners = data.azuread\_group.bizdev\_division.members

# Terraformで作成したリソースがわかるようにする

Terraformで作成したリソースとそうでないリソースを、Azure Portalなどで区別できる ようにすると管理的に少しだけはかどる

```
managed by terraform = "Managed by Terraform"
 notes = local.managed by terraform
 description = "BizDev Division ${local.managed by terraform}"
locals {
resource "azuread application" "google workspace" {
  display_name =
"Google Workspace"
resource "azuread_group" "bizdev_division" {
  display_name =
"BizDev Division"
```
#### 本当はAWSみたいに、各リソースにタグ的なものが存在してほしい

# SAMLの証明書をアップロードする必要がある場合

Blue/Greenデプロイ的な感じで証明書を切り替えるためのモジュールを⽤意する

}

}

```
variable "service principal id" {
 t\nupe = string
 description = "証明書を紐付けるためのサービスプリンシパルのオブジ
}
```

```
variable "certificate end dates" {
```
<del>- 대표 사용 사</del><br>- <del>대표 사용 사용 사용 사용 사용 사용 사용 사용 사용 사용</del>

```
type = object({}
```

```
blue = optional(string)
```

```
green = optional(string)
```

```
})
```

```
description = < EOS
```
blueまたはgreenには証明書の有効期限の⽇付(RFC3339のUTCフォー

azuread service principal token signing certificateリソ サービスプロバイダ側にアップロードなどで証明書を登録する必要がある この挙動の場合は、作成された証明書をサービスプロバイダ側に登録する

そのため、ブルーグリーンデプロイメントの要領で証明書を更新できるよ

```
resource "azuread service principal token signing certific
  count = var.certificate end dates.blue = null ? 0 : 1
```

```
service principal id = var.service principal id
end date = var.certificate end dates.blue
```
resource "azuread service principal token signing certific count = var.certificate end dates.green = null ? 0 : 1

```
service principal id = var.service principal id
end date = var.certificate end dates.green
```
### SAMLの証明書をアップロードする必要がある場合

}

- 1. Blueの証明書を用意する
- 2. Blueの証明書をSPにアップロー ドする
- 3. Blueの証明書を有効化する
- 1. Greenの証明書を⽤意する
- 2. Greenの証明書をSPにアップロ
	- ードする
- 3. Greenの証明書を有効化する
- 1. Blueの証明書を削除する

```
blue = "2024-03-31T14:59:59Z"
                    = "./modules/service-principal-token-signing-certificat
service principal id = azuread service principal.marketo.id
```

```
module "marketo_certificate" {<br>
source = "./modules/service_p<br>
certificate_end_dates = {<br>
blue = "2024-03-31T14:59:59Z"<br>
}<br>
module "marketo_certificate" {<br>
source = "./modules/service_p<br>
errificate_end_dates = {<br>
source = 
                                                                    ./modules/service-principal-token-signing-certificat
certificate_end_dates = {<br>
blue = "2024-03-31T14:5"<br>
\frac{1}{2}<br>
\frac{1}{3}<br>
\frac{1}{3}<br>
\frac{1}{5}<br>
\frac{1}{6}<br>
\frac{1}{6}<br>
\frac{1}{6}<br>
\frac{1}{6}<br>
\frac{1}{6}<br>
\frac{1}{6}<br>
\frac{1}{6}<br>
\frac{1}{3}<br>
\frac{1}{3}<br>
\frac{1}{3}<br>
\frac{1}{3}<br>
\fracblue = "2024-03-31T14:59:597"green = "2026-03-31T14:59:59Z"
                         module "marketo_certificate" {<br>
source = "./modules/service_p<br>
certificate_end_dates = {<br>
blue = "2024-03-31T14:59:59Z"<br>
green = "2026-03-31T14:59:59Z"<br>
}<br>
module "marketo_certificate" {<br>
source = "./modules/service<br>
s
                                                              = "./modules/service-principal-token-signing-certificat
                                                                    % ./modules/service-principal-token-signing-certificat<br>zuread_service_principal.marketo.id<br>59:592"<br>.<br>"{<br>./modules/service-principal-token-signing-certificat<br>zuread_service_principal.marketo.id<br>59:592"
                            service principal id = azuread service principal.marketo.id
```

```
certificate_end_dates = {<br>
blue = "2024-03-31T14:<br>
green = "2026-03-31T14:<br>
}<br>
<br>
5<br>
5<br>
module "marketo_certificate<br>
source = "<br>
service_principal_id = a<br>
certificate_end_dates = {<br>
green = "2026-03-31T14:!
                           green = "2026-03-31T14:59:59Z"
                      module "marketo_certificate" {<br>source = "./modules/service<br>service_principal_id = azuread_service_p<br>certificate_end_dates = {<br>green = "2026-03-31T14:59:59Z"
                                                      = "./modules/service-principal-token-signing-certificat
                                                           ./modules/service-principal-token-signing-certificat<br>zuread_service_principal.marketo.id<br>59:59Z"
                        service principal id = azuread service principal.marketo.id
                        certificate end dates = \{
```
#### グループのメンバーアサインを変更する場合は追加と 削除を分ける

サービスプリンシパルにグループをアサインして、かつプロビジョニングをしている と、長い処理の場合、一時的にメンバーがいなくなってしまう

Terraformに限った話ではないが、運悪くプロビジョニングが先⾏して⾛ってしまい、ユ ーサーが無効化するなんてことになる

# グループの作成でコケるとめんどくさい

Microsoft Entra IDのグループ作成に関連して作成されるリソース(例えばSharePointの サイト)の名前に余計な接頭辞がついてしまう

グループの作成時に、Exchange Onlineに紐づく値や、メンバー情報なども⼀貫したト ランザクションがない状態でリソースを操作しているため[\[1\]](#page-4-3)

残念ながらどうしようもないので、そういうことが起こるという事実を覚えておいて、 コケてしまったら、以下のように⼿動でなんとかするしかない

- グループを一度削除する
- 関連して作成されたリソースの名前を変更しに行く

1.  $\Omega$  [terraform-provider-azuread/internal/services/groups/group\\_resource.go at main · hashicorp/terraform-provider](https://github.com/hashicorp/terraform-provider-azuread/blob/main/internal/services/groups/group_resource.go)[azuread](https://github.com/hashicorp/terraform-provider-azuread/blob/main/internal/services/groups/group_resource.go) [↩︎](#page-4-0)

### 賛否両論な運用例たち

■ 動的グループ使うと個別アサインできな いので、Terraformで頑張っちゃう

```
members = concat(\lceilazuread user.kenchan0130.object id,
 ], data.azuread_group.bizdev_division.members)
resource "azuread_group" "business_unit" {
  display_name =
"Business Unit"
```
- コンポーネントごとにstateファイルを 分割する
- PIMなど対応してないリソースを頑張っ て対応する

```
.
  ├── application
    group
   └── pim
```

```
resource "terraform_data" "pim_global_admin" {
  # 実⾏するコマンド
 provisioner "local-exec" {
   command = "curl .........
  }
}
```
終わりに

- 運用すると色々考慮しないといけないことがいっぱいある
- だれが何をしたのか、その意図は何だっけをどれだけ残したいかとの天秤
- Microsoft Entra IDをTerraformで管理する人口が増える一助になれば嬉しい

## 添付: 構成管理のTerraform以外の方法

**[Microsoft365DSC](https://microsoft365dsc.com/)** 

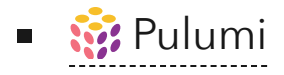

#### 添付: Intuneサポートを追加しようとしたが、アプリ ケーションのファイルアップロードが実現できなくて 困っている

ファイルの暗号化をしてアップロードしないといけないが、暗号化の仕様がよくわから ない

- [Create mobileAppContentFile Microsoft Graph](https://learn.microsoft.com/en-us/graph/api/intune-apps-mobileappcontentfile-create?view=graph-rest-1.0)
- [commit action Microsoft](https://learn.microsoft.com/en-us/graph/api/intune-apps-mobileappcontentfile-commit?view=graph-rest-1.0) Graph

サポートに問い合わせもしたが、 ? [microsoftgraph/powershell-intune-samples](https://github.com/microsoftgraph/powershell-intune-samples/tree/master/LOB_Application)見てね しか答えられないわ!(意訳)って言われてしまった